# Содержание

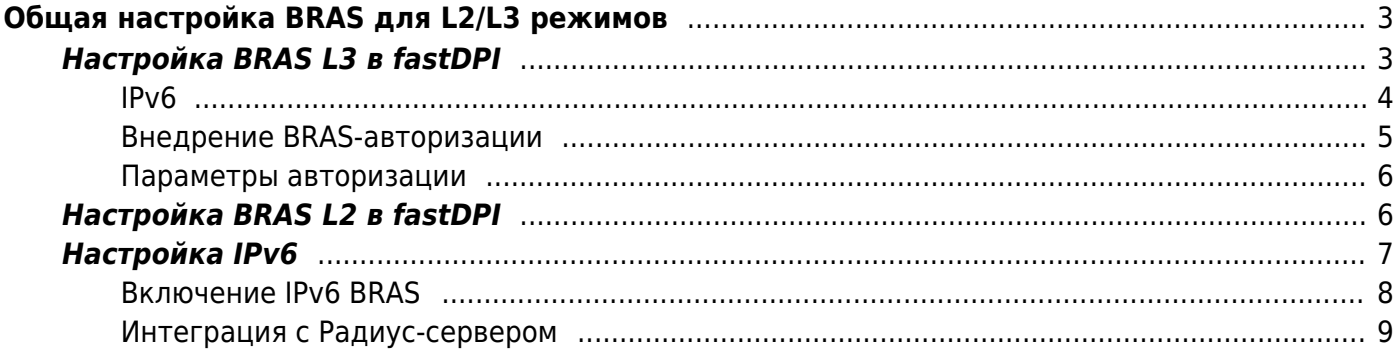

# <span id="page-2-0"></span>Общая настройка BRAS для L2/L3 режимов

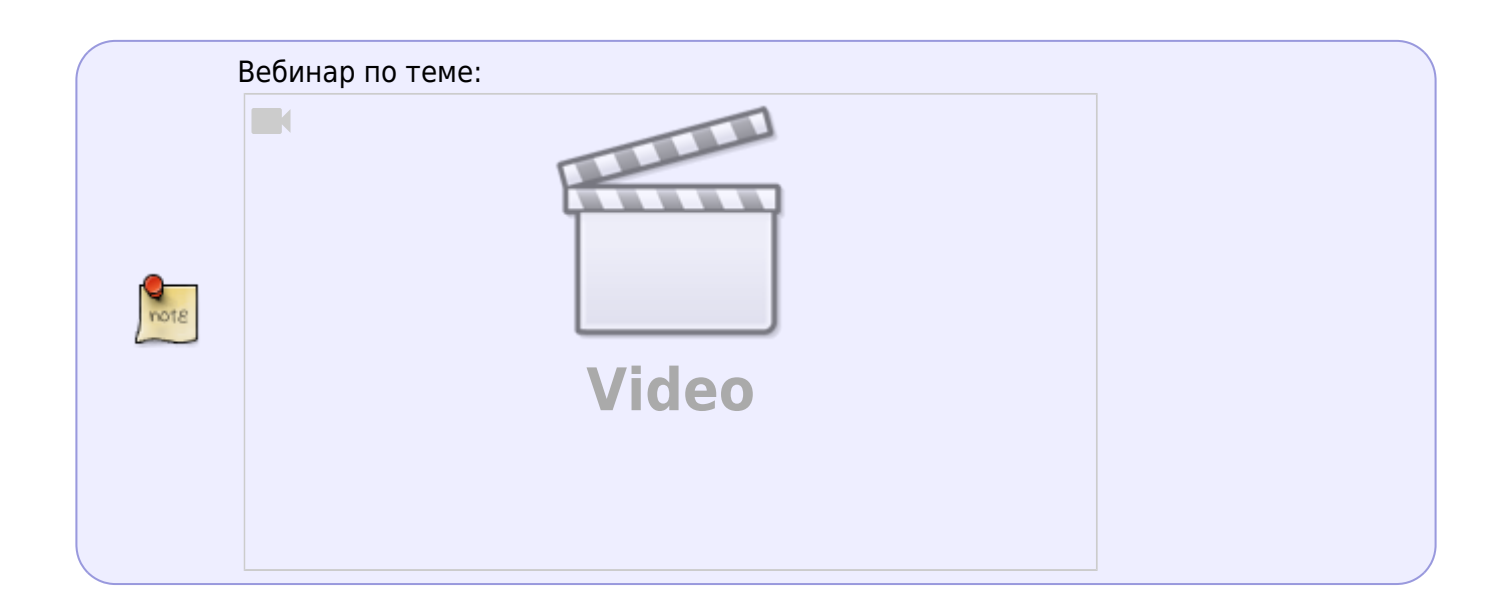

# <span id="page-2-2"></span><span id="page-2-1"></span>Настройка BRAS L3 в fastDPI

Необходимо создать услуги и полисинг, которые в дальнейшем будут передавать с помощью Radius атрибутов от биллинга. Пример настройки полисинга (тарифный план) и Captive Portal, которые минимально необходимы для старта.

1. Создать файл aslocal.bin (или откорректировать этот файл, если он уже есть). В файл aslocal прописываются те диапазоны серых IP-адресов, которые используются в локальной сети провайдера. В качестве номера автономной системы для них указываем любой из диапазона 64512 - 65534.

vi aslocal.txt 10.0.0.0/8 64512 172.16.0.0/12 64512 192.168.0.0/16 64512 cat aslocal.txt | as2bin /etc/dpi/aslocal.bin

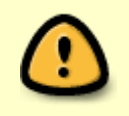

FastDPI авторизует только локальных пользователей. Локальность пользователя определяется по принадлежности его IP-адреса к списку локальных автономных систем.

2. Создать файл asnum.dscp (или откорректировать этот файл, если он уже есть). В этом файле нужно указать номера локальных (local) автономных систем - именно для них будет производиться авторизация. Как правило, это автономные системы для серых IP-адресов,

указанные в aslocal.bin. плюс публичные IP-адреса, выделенные провайдеру, если эти публичные IP-адреса используются в локальной сети, то есть требуют авторизации. Для всех IP-адресов автономных систем, помеченных как local в asnum.dscp, будет производиться авторизация.

```
vi asnum.txt
64512 local
cat asnum.txt | as2dscp /etc/dpi/asnum.dscp
```
3. В /etc/dpi/fastdpi.conf активируем авторизацию:

### enable\_auth=1

4. Задать список fastPCRF-серверов:

auth servers=127.0.0.1%lo:29002;192.168.10.5%eth1:29002

Формат задания одного сервера: ip%dev:port, где ip - IP-адрес сервера, dev - локальное устройство, с которого устанавливать соединение. FastDPI устанавливает соединение с первым доступным сервером fastPCRF из списка.

5. Не забываем активировать UDR - хранилище свойств пользователей:

 $udr-1$ 

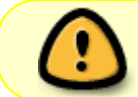

После внесения изменений необходимо сделать перезапуск сервиса: service fastdpi restart.

### <span id="page-3-0"></span>IP<sub>v6</sub>

Для авторизации IPv6-адресов следует активировать поддержку IPv6. Фактически СКАТ авторизует не конкретный IPv6-адрес, а подсеть с заданной длиной префикса (по умолчанию /64). Например, если идут пакеты от адресов 2001:1::1 и 2001:1::10, то только один из этих адресов будет послан на авторизацию, а возвращенные параметры авторизации применяются для всех адресов из подсети 2001:1::/64.

Для IPv6 нет аналога файла aslocal.bin, так как нет приватных адресов. Вы должны пометить в файле asnum.dscp номера AS, которые требуют авторизации, как local.

Авторизация IPv6 автоматически включается, если в fastdpi.conf указано:

### $inv6=1$ enable auth=1

Начиная с версии СКАТ 8.1.4 есть возможность принудительно отключить авторизацию IPv6адресов, указав в fastdpi.conf:

#### Прочие настройки авторизации

### <span id="page-4-2"></span><span id="page-4-0"></span>Внедрение BRAS-авторизации

Процесс внедрения нового функционала всегда труден и тернист, а в случае с BRASавторизацией - особенно, так как требует настройки не только fastdpi/fastpcrf, но и Radius-сервера, на котором происходит основная работа по авторизации абонентов, и всего backend'a за Radius-сервером, — базы данных, биллинговой системы и пр. Здесь мы рассмотрим несколько подходов к внедрению авторизации.

### Тестовый стенд

Тривиальный и надежный способ - организовать тестовый стенд. Достоинства - не затронет живых абонентов, недостаток - нужно дополнительное оборудование. Не всегда возможно организовать полноценный стенд.

### Отдельная автономная система

Как описано ранее, авторизация проводится только по локальным IP-адресам. Локальность IPадреса задается флагом local для автономной системы. Отсюда вывод — можно выделить диапазон тестовых IP-адресов, задать им номер автономной системы из диапазона зарезервированных для частных целей (64512..65534), и прописать, что эта автономная система — локальная (local).

Таким образом, только IP-адреса, принадлежащие этой локальной автономной системе будут авторизоваться. «Живые» абоненты не будут затрагиваться до тех пор, пока автономные системы, к которым относится их IP-адреса, не будут объявлены как local. Это позволяет отлаживать авторизацию на боевом fastDPI.

### **Тестовый IP-адрес**

Наконец, третья возможность, - объявить, что авторизацию нужно проводить только для указанных IP-адресов. Для этого в fastdpi.conf есть настройка auth trace ip, в которой можно задать один или два (но не более) IP-адреса:

auth trace ip=192.168.20.11,192.168.30.58

<span id="page-4-1"></span>Указанные IP-адреса должны быть локальными (то есть относиться к автономной системе, объявленной как local, см. выше). В случае наличия настройки auth\_trace\_ip авторизация будет проводиться только для указанных в ней IP-адресов.

### <span id="page-5-0"></span>**Параметры авторизации**

В fastdpi.conf можно задать следующие параметры авторизации, в дополнение к описанным [ранее](#page-2-2):

auth resend timeout - тайм-аут перепосылки запросов к fastPCRF на авторизацию, в секундах. Значение по умолчанию: 60. Если fastDPI не получил в течение этого времени ответа от fastPCRF, то запрос авторизации будет повторен.

auth expired timeout - время жизни авторизации, **в минутах**. Значение по умолчанию 60 минут. Значение 0 - бессрочно. Этот параметр применяется только если в Radius-ответе нет атрибута Session-Timeout, который задает время жизни сессии. Отметим, что в Access-Reject атрибут Session-Timeout также может присутствовать. По истечении этого времени будет послан повторный запрос авторизации.

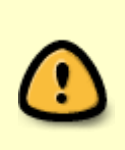

Значение 0 (бессрочно) может привести к тому, что абонент, которому отказано в доступе (Access-Reject), останется в статусе «не авторизован» навечно. Вывести абонента из этого статуса можно только CoA-нотификацией на реавторизацию, рестартом fastDPI или вручную с помощью fdpi\_ctrl.

auth pcrf reconnect - тайм-аут реконнекта к fastPCRF, В секундах. Значение по умолчанию -1 секунда.

### **Тестовые настройки**

auth trace - булевый флаг, включающий трассировку авторизации, по умолчанию отключен. Следует учитывать, что трассировка авторизации очень сильно влияет на производительность fastDPI и активно пишет в логи, включать её без особой надобности не следует.

auth trace ip - список IP-адресов (не более двух), для которых следует проводить авторизацию. По умолчанию пустой.

Пример:

auth trace ip=192.168.10.20,192.168.30.45

Этот список может быть применен на этапе [внедрения](#page-4-2) авторизации и настройки Radiusсерверов: авторизация будет проводиться только по указанным локальным IP-адресам (обычно это тестовые абоненты), не затрагивая «живых» абонентов.

# <span id="page-5-2"></span><span id="page-5-1"></span>**Настройка BRAS L2 в fastDPI**

Активация функций BRAS в fastDPI производится следующими **обязательными настройками** конфигурационного файла fastdpi.conf:

• bras enable=1 – общий флаг разрешения BRAS

- $\bullet$  bras arp ip задает IPv4-адрес BRAS'а. Это может быть фейковый IP-адрес, не связанный ни с каким сетевым интерфейсом. Главное требование – этот IP-адрес должен быть уникальным, никакому пользователю он не должен быть сопоставлен.
- bras arp mac MAC-адрес BRAS'а, формат XX:XX:XX:XX:XX:XX, например, a0:00:b1:01:4e:cc. Этот MAC-адрес должен быть уникальным во всей локальной сети; это может быть фейковый MAC-адрес, не связанный ни с какой сетевой картой.
- auth servers задает список fastPCRF-серверов. Сервер fastPCRF отвечает за взаимодействие с Радиус-серверами. Формат задания одного сервера: ip%dev:port, где ip - IP-адрес сервера, dev - локальное устройство, с которого устанавливать соединение. FastDPI устанавливает соединение с первым доступным сервером fastPCRF из списка.

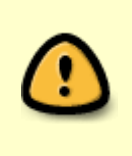

Также для корректной работы fastDPI BRAS должна быть активирована [UDR](https://wiki.vasexperts.ru/doku.php?id=dpi:dpi_components:platform:dpi_admin:admin_db:start#активация_встроенной_бд) (user data repository - внутренняя база данных свойств пользователей): в fastdpi.conf должны быть строка

 $udr=1$ 

### **Пример:**

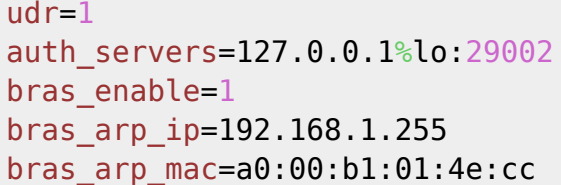

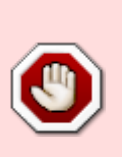

При выборе значения параметра bras\_arp\_mac весьма удобно использовать существующий MAC-адрес порта карты. Но замечено, что некоторые продвинутые карты (например, 25G карты на чипе XXV710, драйвер i40e) могут «съедать» некоторые пакеты (например, ARP), если bras\_arp\_mac равен MACадресу порта карты. Причина такого поведения непонятна, поэтому во избежание пропадания пакетов советуем выбирать значение bras arp mac чисто виртуальным, не совпадающим с MAC-адресом порта

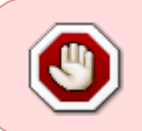

Отдельные возможности fastDPI BRAS активируются дополнительными настройками, описанными далее, но без флага bras\_enable=1 этот дополнительный функционал будет недоступен.

# <span id="page-6-0"></span>**Настройка IPv6**

L2 BRAS поддерживает выдачу IPv6-адресов stateful DHCPv6. В этом режиме IPv6-адрес абонентам выдается через DHCPv6. Автоматическое назначение IPv6-адресов (SLAAC/stateless DHCPv6) не поддерживается.

Концептуально схема работы выглядит так:

- 1. абонентский CPE ищет в сети IPv6-роутер с помощью ICMPv6. СКАТ анонсирует себя как IPv6-роутер, указывая, что для получения IPv6-адреса следует использовать DHCPv6;
- 2. CPE посылает DHCPv6-запрос получения IPv6-адреса;
- 3. СКАТ перехватывает все DHCPv6-запросы абонентов и обрабатывает их, тем самым фактически выступая как DHCPv6-сервер. Если абонент СКАТу неизвестен или его сессия истекла, DHCPv6-запрос транслируется в Радиус через PCRF;
- 4. PCRF получает ответ от Радиуса, содержащий, помимо прочих параметров, выданный абоненту IPv6-префикс и, если требуется, PD-префикс (prefix delegation), и транслирует этот ответ обрабно СКАТу;
- 5. Получив от PCRF данные, СКАТ посылает DHCPv6-ответ абоненту. СКАТ выдает один IPv6 адрес из выданного абоненту IPv6-префикса, а PD-префикс (если есть) передается абоненту полностью. Несмотря на то, что из IPv6-префикса выдается только один адрес, все IPv6-адреса этого префикса трактуются как адреса, принадлежащие этому абоненту. На самом деле абонент может запросить несколько IPv6-адресов, - все они будут выданы из предоставленного IPv6-префикса.

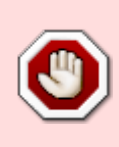

Следует особо отметить, что Радиус должен выдавать абоненту IPv6-префикс фиксированной длины. Длина префикса задается параметром ipv6 subnetwork, по умолчанию /64. Длина PD-префикса также должна равняться ipv6\_subnetwork.

Если абоненту выдается и IPv6-префикс, и PD-префикс, то такой абонент обязательно должен быть помечен как multi-bind, так как с таким абонентом связано *два* IPv6-префикса; в ответе Радиуса должен быть атрибут VasExperts-Multi-IP-User=1.

## <span id="page-7-0"></span>**Включение IPv6 BRAS**

Режим IPv6 BRAS включается автоматически, если в fastdpi.conf задано

```
ipv6=1bras enable=1
```
Можно принудительно отключить IPv6 BRAS, указав в fastdpi.conf

bras  $ipv6=0$ 

Параметр bras\_ipv6 является наполовину горячим: его можно отключить (bras\_ipv6=0) без рестарта СКАТа.

Режим обработки DHCPv6-запросов включается автоматически, если включен IPv6 BRAS. Можно принудительно запретить обработку DHCPv6 и ICMPv6 Router Solicitation, задав в fastdpi.conf

bras dhcp6 mode= $0$ 

Дополнительно в fastdpi.conf могут быть заданы следующие параметры:

• bras ipv6 link local - link-local (из FE80::/10) адрес СКАТ. Если данный параметр не

задан, link-local адрес вычисляется автоматически из bras arp\_mac. СКАТ всегда имеет link-local адрес.

- bras\_ipv6\_address задает глобальный IPv6-адрес СКАТа. Глобальный адрес может быть полезен, например, для пингования СКАТа со стороны абонента. Если данный параметр не задан, СКАТ не имеет глобального IPv6-адреса.
- [Опции ICMPv6](#page-8-1)
- [Опции DHCPv6](#page-8-1)

### <span id="page-8-1"></span><span id="page-8-0"></span>**Интеграция с Радиус-сервером**

**Пример** запроса Access-Request на выдачу IPv6-префиксов абоненту:

```
Packet-Type = Access-Request
User-Name = "1106.106"
Callina-Station-Id = "a0:b1:c2:d3:00:6a"Acct-Session-Id = "03119DF4AAB8E41D"
NAS-Identifier = "FastPCRF"
NAS-Port-Type = Virtual
NAS-Port-Id = "1106/106"NAS-IP-Address = 188.227.73.40
VasExperts-Service-Type = DHCPv6
VasExperts-DHCPv6-Request = Solicit
VasExperts-DHCPv6-Delegated = 1VasExpress-PHCP-ClientId = 0x00010001237d47fca0b1c2d3006a
```
В этом примере идентификатором абонента служит QinQ, запрос инициирован DHCPv6-пакетом Solicit (VasExperts-Service-Type = DHCPv6, VasExperts-DHCPv6-Request = Solicit), абонент запрашивает в том числе PD-префикс (VasExperts-DHCPv6-Delegated = 1).

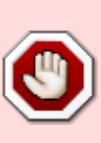

Абонентское оборудование может запрашивать IPv6-адрес и PD-префикс в одном DHCPv6-запросе или же в разных. Поэтому полагаться на значение атрибута VasExperts-DHCPv6-Delegated не следует: даже если абонент не запрашивает PD-префикс, Радиус может выдать абоненту PD-префикс, СКАТ запомнит его и если CPE в будущем запросит PD-префикс, СКАТ возвратит ранее выданный абоненту PD

### **Пример** ответа:

```
Packet-Type = Access-Accept
User-Name="abonent-106"
VasExperts-Multi-IP-User = 1
Framed-IPv6-Prefix = 2001:cafe:32:106::/64
Delegated-IPv6-Prefix = 2001:de1e:32:106::/64
DNS-Server-IPv6-Address = 2001:feac: 1DNS-Server-IPv6-Address = 2001:feac::2
Session-Timeout = 7200
```

```
Idle-Timeout = 600
VasExperts-Policing-Profile = "rate 100M"
VasExperts-Service-Profile = "1:test1"
VasExperts-Enable-Service = "9:on"VasExperts-Enable-Service = "12:on"
```
Здесь абоненту выдается два разных префикса:

- Framed-IPv6-Prefix =  $2001:cate:32:106::/64$ -из этого диапазона СКАТ будет выдавать IPv6-адреса абоненту
- Delegated-IPv6-Prefix =  $2001:$ dele:32:106::/64  $370$  delegated prefix передается СРЕ абонента (если, конечно, СРЕ запросит PD)

Следует обратить внимание на следующее:

- 1. в IPv6 адрес всегда должен быть связан с логином. Логин выступает как уникальный идентификатор абонента, с которым может быть связано множество IPv4-адресов и IPv6префиксов. Логин абонента задается в ответе Access-Accept в атрибуте User-Name или VasExperts-UserName.
- 2. Если абоненту предоставляется несколько IPv6-префиксов (как в данном примере IPv6префикс и PD-префикс), такой абонент обязательно должен быть помечен как multibind ( $a$ трибут VasExperts-Multi-IP-User = 1).

Атрибут Session-Timeout задает время сессии СКАТа (оно же - время accounting-сессии): в течение этого времени все DHCPv6-запросы от данного клиента СКАТ будет обрабатывать самостоятельно, возвращая ранее выданные Радиусом параметры. По прошествии Session-Timeout секунд текущая accounting-сессия закрывается и DHCPv6-запрос вновь транслируется в Радиус Access-Request. Если атрибута Session-Timeout нет в ответе Радиуса, он полагается равным fastdpi.conf-параметру auth expired timeout.

Время лизинга IPv6-префиксов задается fastdpi.conf-параметрами bras dhcp6 preferred lifetime и bras\_dhcp6\_valid\_lifetime. Можно задавать время лизинга индивидуально для каждого абонента с помощью Радиус-атрибута DHCP - IP - Add ress - Lease - Time: этот атрибут задает preferred lifetime, valid lifetime полагается в два раза большим.

Дополнительные DHCPv6-опции могут быть заданы специальными VasExperts VSA атрибутами.

### Задание DHCPv6-опций в Радиус

СКАТ поддерживает задание практически любой DHCPv6-опции через специальные VSAатрибуты VasExperts. Если установка СКАТ производилась штатными средствами из официального репозитория VasExperts, то актуальный словарь всех VSA VasExperts находится в файле /usr/share/dpi/dictionary.vasexperts. Все эти атрибуты являются строковыми с единым форматом значения:

### opt:value

где opt - число, идентификатор опции, value - значение опции.

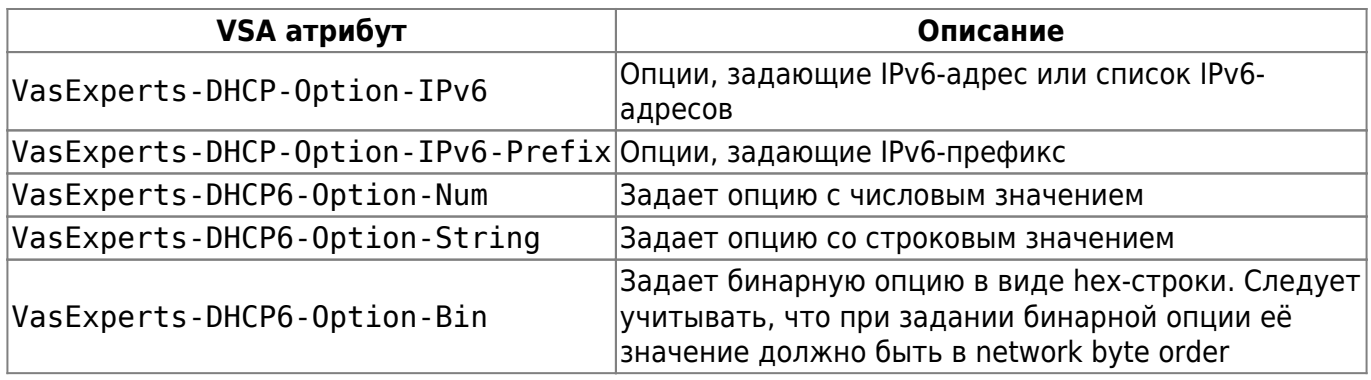

Пример (в формате FreeRadius):

```
# Опция 22 - список IPv6-адресов SIP-серверов:
  # СКАТ пошлет в DHCPv6 одну опцию 22 со значением - список указанных IPv6 адресов
\&VasExperts-DHCP-Option-IPv6 := "22:2c0f:ff91::10:1"
\&VasExperts-DHCP-Option-IPv6 += "22:2c0f:ff91::10:2"
  # Опция 71 - MIPv6 Home Network Prefix Option
  # задает IPv6-префикс
\&VasExperts-DHCP-Option-IPv6-Prefix += "71:2c0f:ff90:71::/56"
  # Опция 32 - OPTION INFORMATION REFRESH TIME, числовая:
\&Vas Experts - DHCP6 - Option - Num + = "32:55779"
  # Опция 27: IPv6-адрес NIS-сервера, заданная в бинарном виде
&VasExperts-DHCP6-Option-Bin += "27:2c0fff91000000000000000000200001"
  # то же самое может быть задано так:
  # &VasExperts-DHCP-Option-IPv6 += "27:2c0f:ff91::20:1
  # Опция 43: ERO (Relay Agent Echo Request option)
  # приведена в качестве примера задания опции, значение которой - список чисел
  # СКАТ объединит все атрибуты по 43 опции в одну DHCPv6-опцию со значением '50,60,32'
\&Vas Experts - DHCP6 - Option - Num + = "43:50"
\deltaVasExperts-DHCP6-Option-Num += "43:60"
  # int16-опция в бинарном виде (значение 32)
\&Vas Experts - DHCP6 - Option - Bin + = "43:0020"
```
Полный актуальный список всех DCHPv6-опций вместе со ссылками на RFC можно найти на сайте IANA

### **ICMPv6 настройки fastDPI**

B fastdpi.conf могут быть заданы следующие параметры обработки ICMPv6 Router Solicication/Advertisement; большинство из этих параметров определены в RFC 4861:

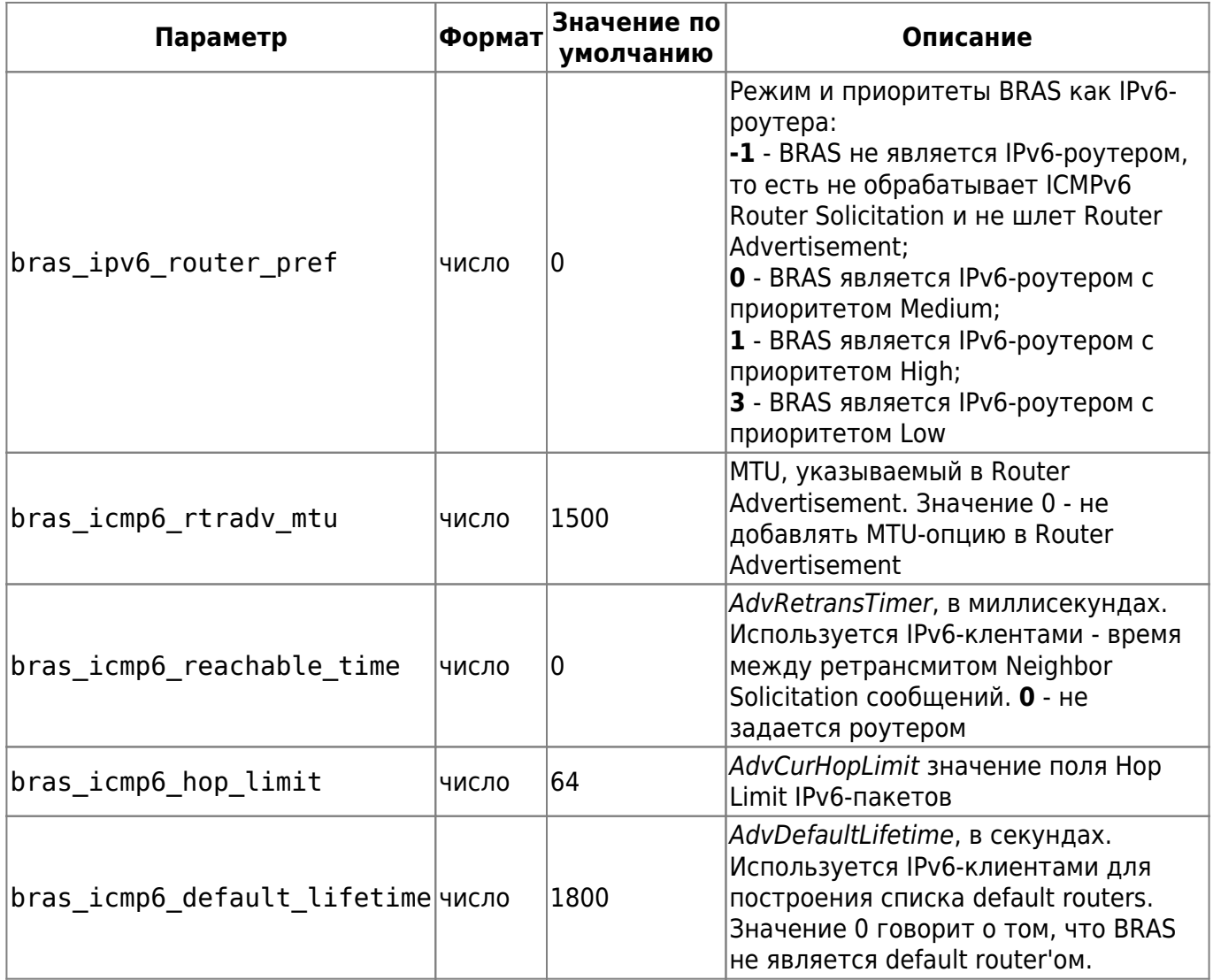

### **Unsolicited RA**

Так как СКАТ в режиме L2 BRAS является IPv6-роутером, он должен, согласно RFC 4861, периодически анонсировать себя в локальную сеть посредством сообщения ICMPv6 Router Advertisement (unsolicited RA). Для включения периодических анонсов предназначены следующие параметры fastdpi.conf:

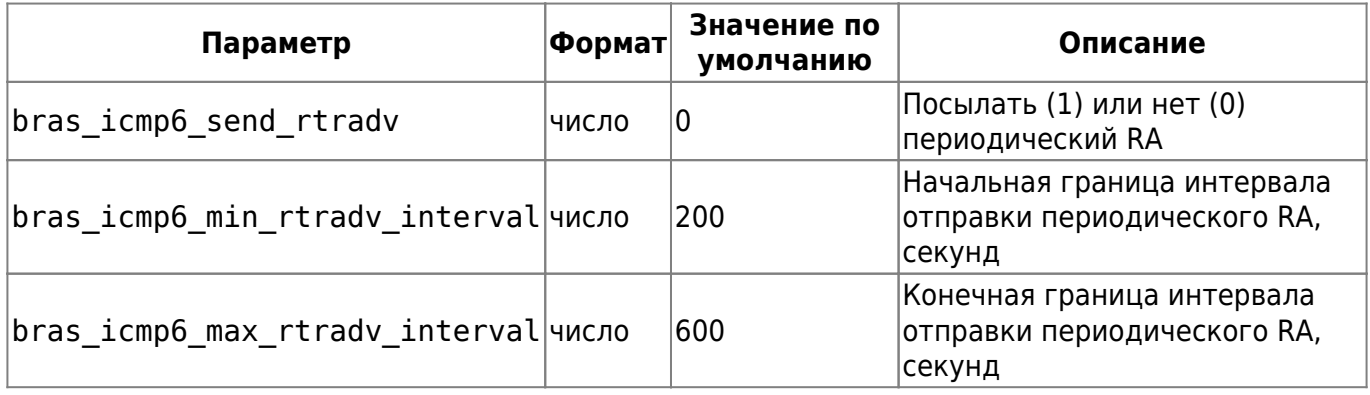

При включенном режиме отправки unsolicited RA время следующей отправки RA выбирается случайным образом из интервала [bras\_icmp6\_min\_rtradv\_interval, bras\_icmp6\_max\_rtradv\_interval] для каждого активного DHCPv6-абонента.

# **DHCPv6 настройки fastDPI**

В fastdpi.conf могут быть заданы следующие параметры обработки DHCPv6:

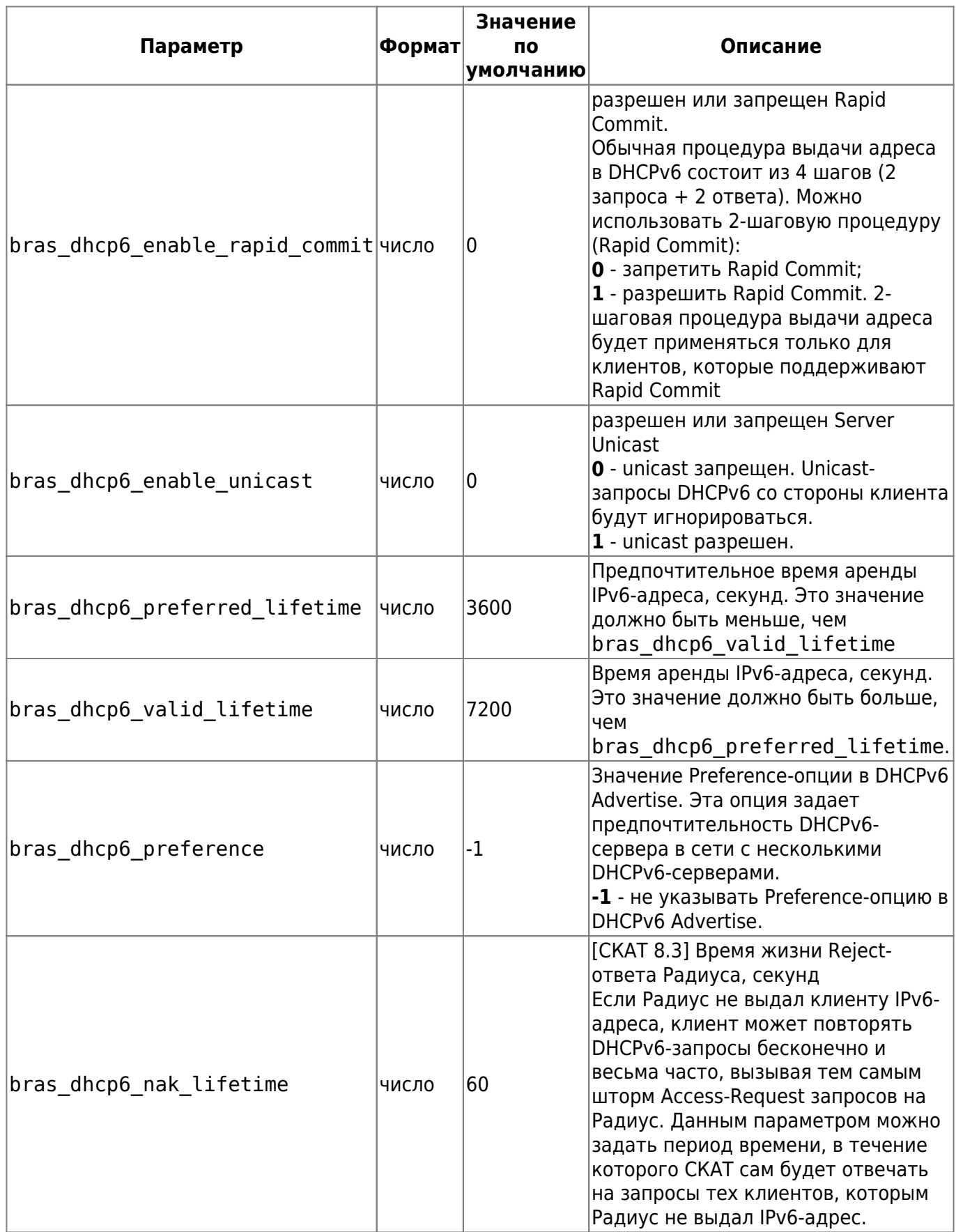